# MANOVA: Multivariate Analysis of Variance

#### or Multiple Analysis of Variance

D. Gordon E. Robertson, PhD, School of Human Kinetics, University of Ottawa

#### Review of ANOVA: Univariate Analysis of Variance

- Simple ANOVAs are used to investigate whether or not there is a difference in the scores of a **single** dependent variable (DV) that is due to membership in a group in comparison to two or more groups. I.e., are there significant differences between three or more independent groups based on a single independent variable.
- The independent variable (IV) is a nominal quantity; the dependent variable should be an ordinal or ratio/interval quantity.

# Example: Stair descent study

Cluff and Robertson (2011) Gait & Posture. 33:423-8.

 $\square$  Seventeen s females)  $\square$  Descend a f for last step analyzed.  $\square$  Three meas recorded, or plantar flex extensors, and one by the mp

### Design

#### $\Box$  Dependent variable(s):

- A1 peak ankle plantar flexor, negative power
- K3 peak knee extensor, negative power
- H2 peak hip flexor, positive power
- $\Box$  Independent variables:
	- Steps (1 to 4)
	- Sex (M or F)
- $\Box$  Designs to be tested:
	- One-way factorial
	- One-way repeated-measures
	- Two-way repeated-measures MANOVA (step, joint)
	- Three-way mixed MANOVA (by adding sex)

#### One-way Factorial ANOVA

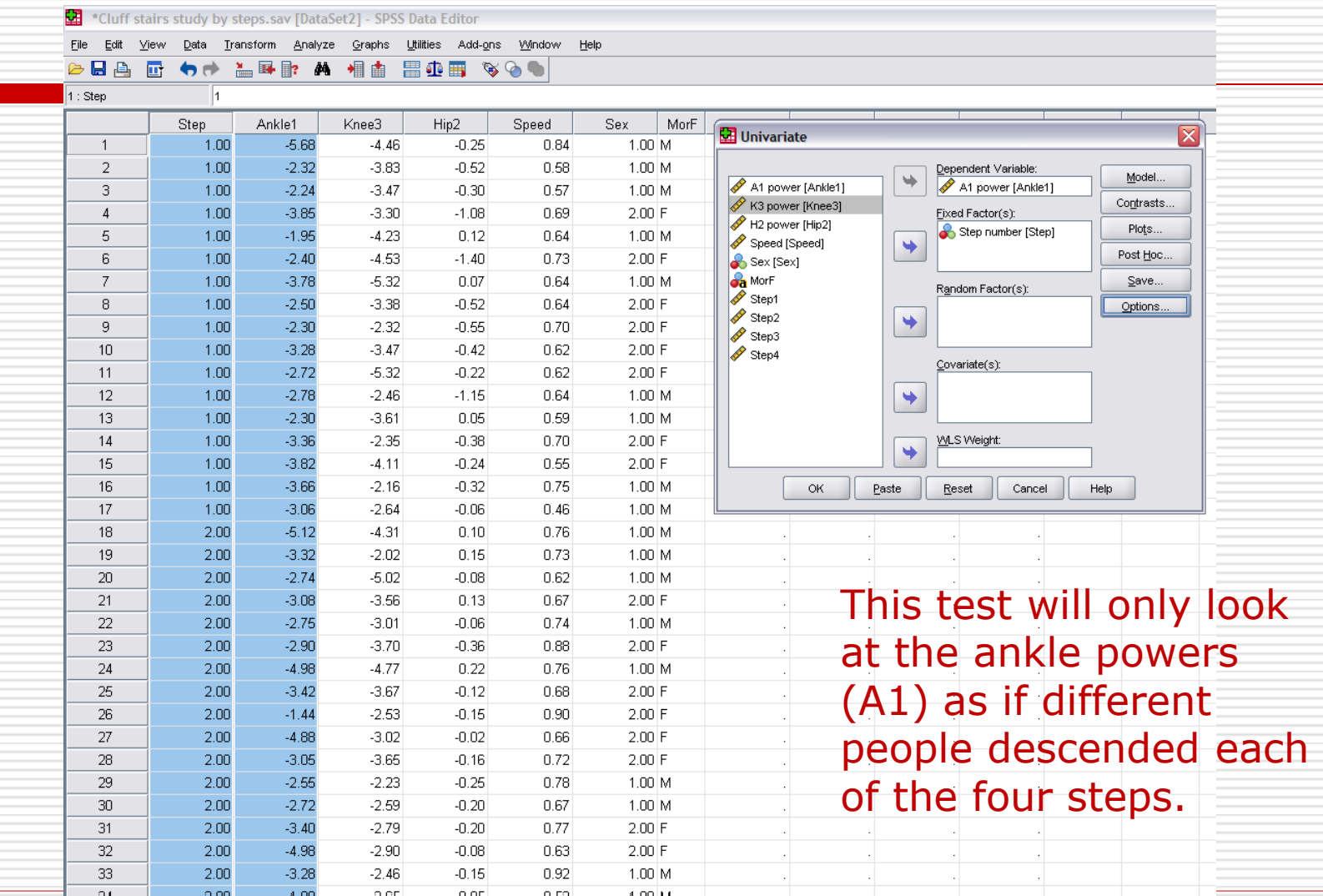

#### Review of ANOVA

• Before examining the F-statistic, check that the ANOVA meets the homogeneity of variance test. SPSS uses Levene's test.

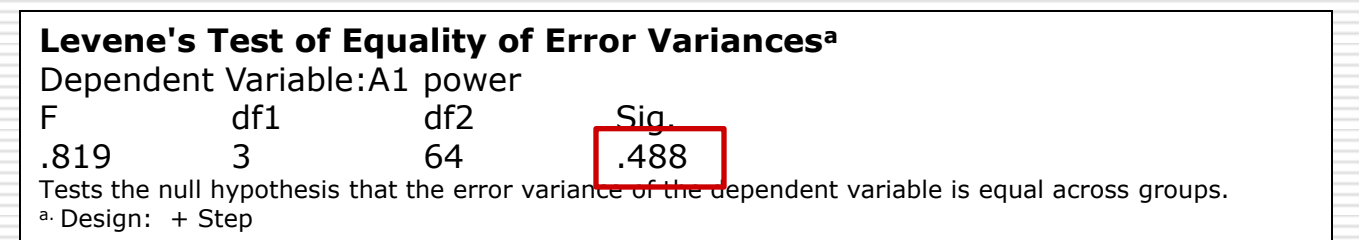

• Since significance (i.e., 0.488) is greater than  $\alpha$  = 0.05, the null hypothesis is rejected so the variances across groups are assumed to be equal.

### Basic ANOVA Output

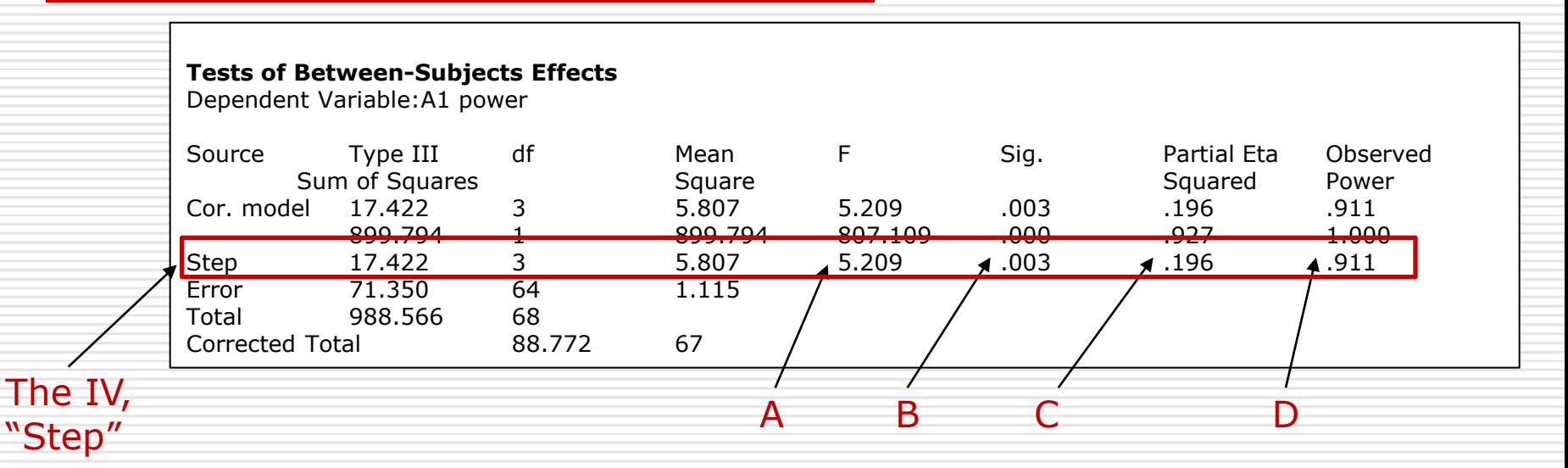

Important information in the ANOVA output:

- A. The F ratio
- B. Significance of that F ratio
- C. Partial eta squared (estimate of the "effect size" attributable to between-group differences
- D. Power to detect the effect (0.911 is very powerful)

#### *Post hoc* test of ANOVA

- Since there is a significant F we may do *post hoc* testing. If not significant this CANNOT BE DONE.
- The ANOVA only shows that "at least one" group was different from the others. But which one?
- Since we are going to test all possible pairs the Scheffé test is recommended. It is also the most conservative.

The results show that steps 1 and 2 are significantly different from step 4 but step 3 is not different from any of the other steps.

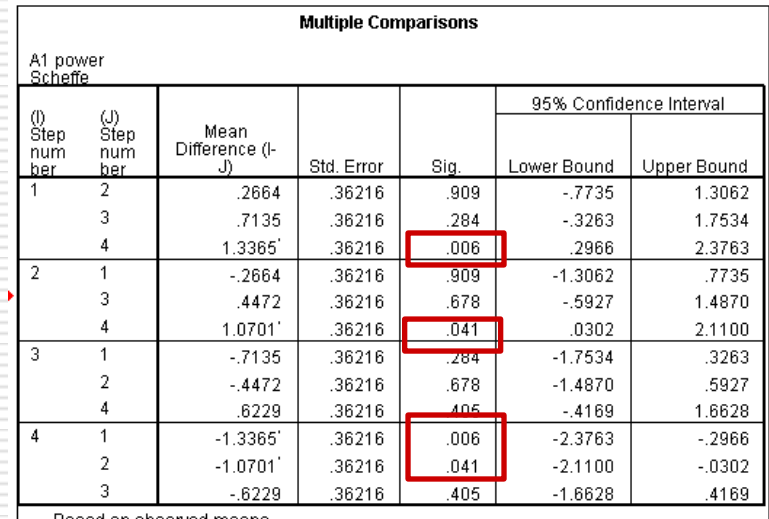

Based on observed means. The error term is Mean Square(Error) = 1.115.

\*. The mean difference is significant at the .05 level.

# One-way Repeated-measures ANOVA

Now repeat the analysis with the same data but recognizing that the same people were used, i.e., it was a repeated-measures design.

First, repeated-measures requires the homogeneity of covariance's, i.e., the variances of the differences between groups are equal. This is called "sphericity".

#### Repeated-measures ANOVA

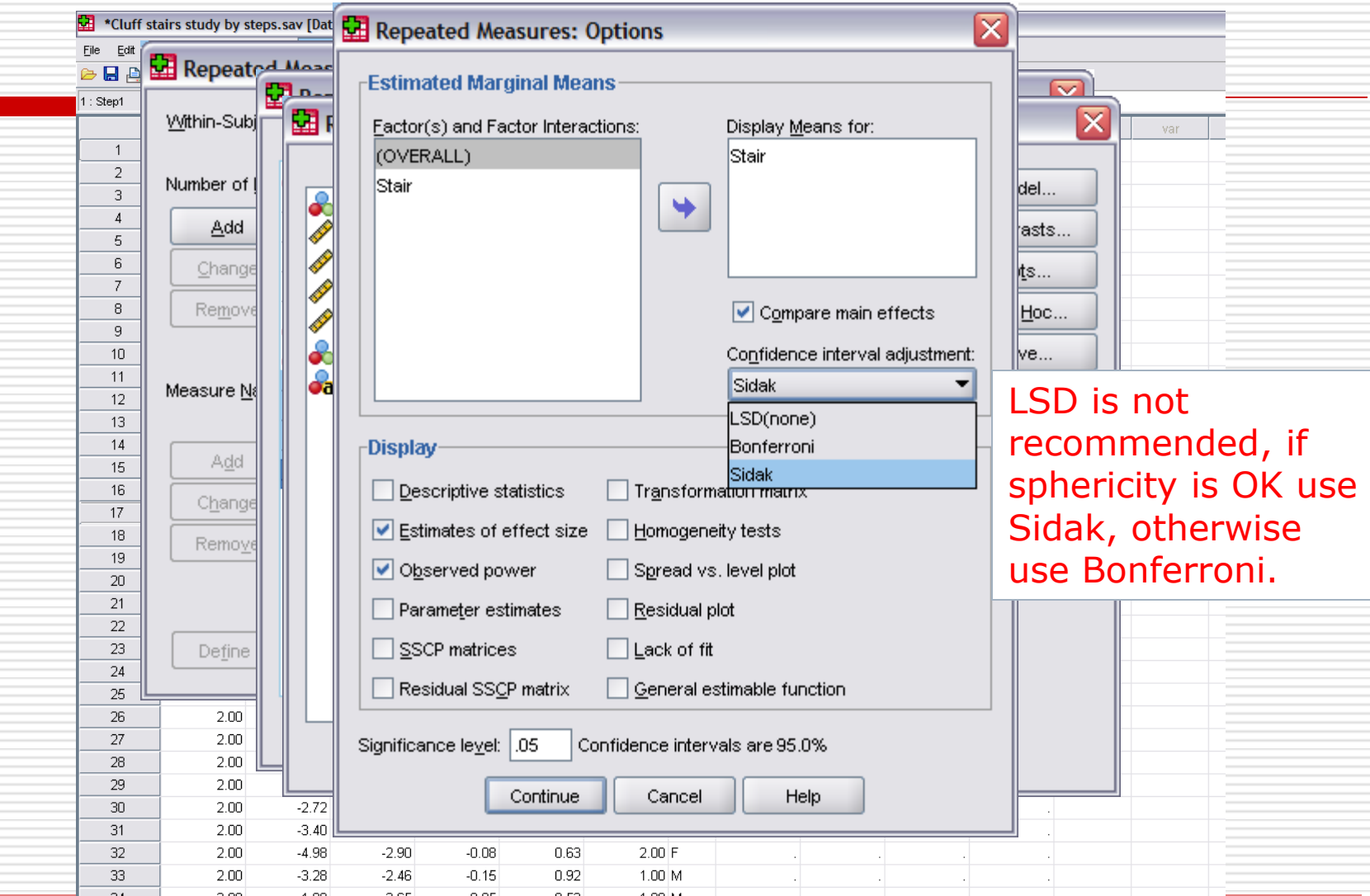

# Repeated-measures ANOVA: Test for sphericity

#### SPSS uses Mauchly's Test of Sphericity.

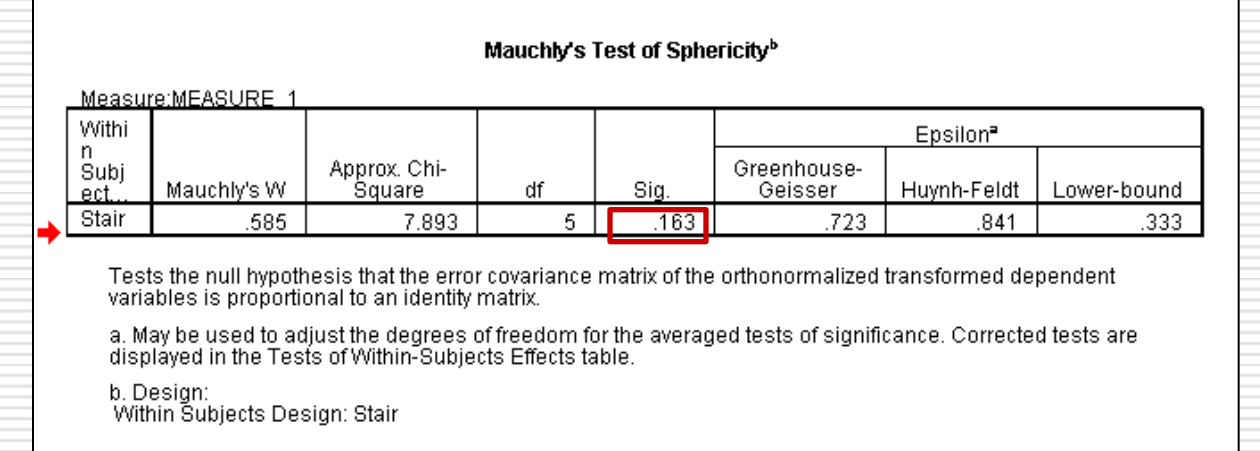

Since the p-value (Sig. = 0.163) is greater than  $\alpha = 0.05$ , we reject the null hypothesis that covariances are unequal and can "assume sphericity".

# Repeated-measures ANOVA: Results

#### SPSS shows results for four different

#### assumptions. We can choose the first.

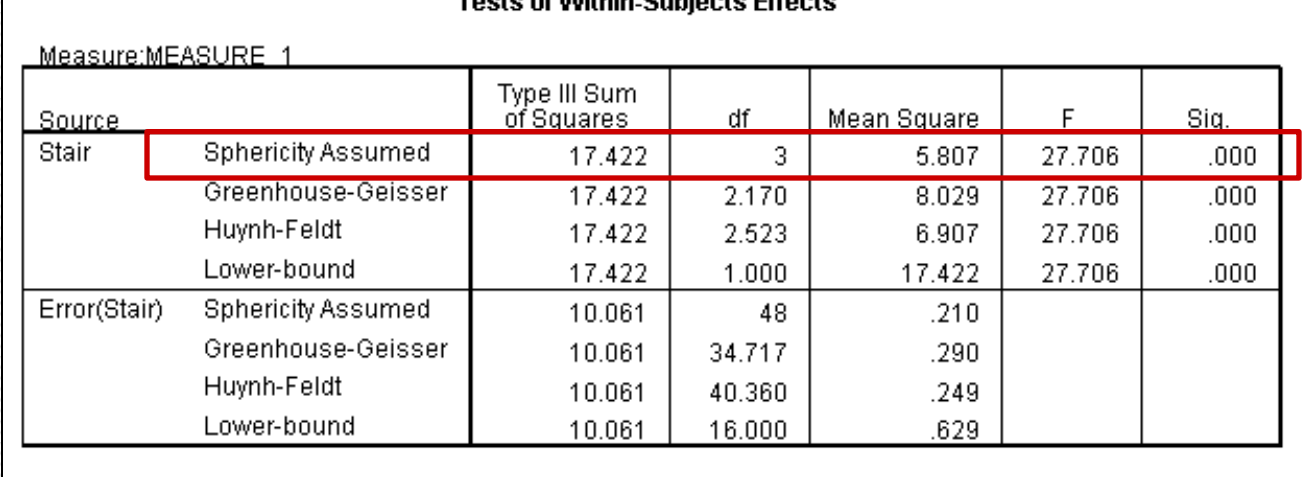

Since the p-value (Sig. = .000) is less than  $\alpha = 0.05$ , the null hypothesis is rejected and conclude there is a significant difference across stair steps. Note, a p-value of 0.000 is written p<0.0005.

### Repeated-measures ANOVA: Test for best fit

#### SPSS shows results of fitting polynomials from linear to degree *k*-1.

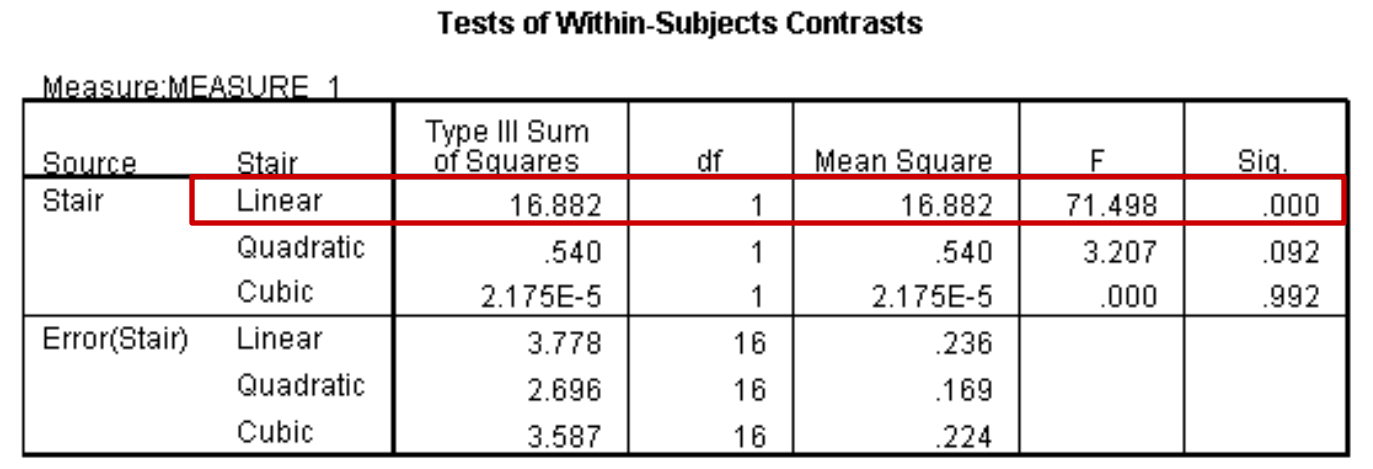

Since there are only 4 steps, SPSS only tests to a cubic (3rd degree) fit. In this example a linear fit was best. Note, this statistic makes no sense if the DV is not ordered, such as time, age, or date.

## Repeated-measures ANOVA: Plot of marginal means

#### SPSS can plot the group means. This plot shows the means for each step.

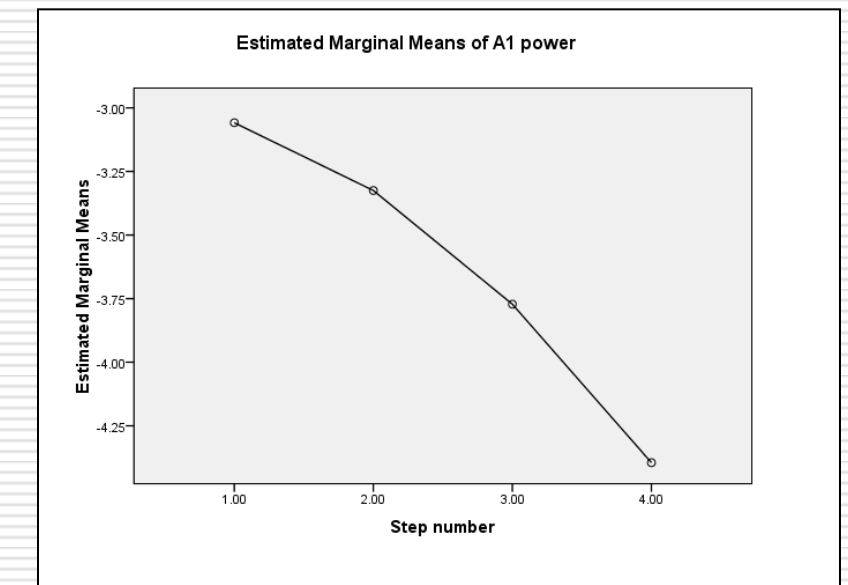

Looks like a linear increase in A1 power as people descend the stairs. Note, A1 is a negative power.

### Repeated-measures ANOVA: *Post hoc* tests

- Since there is a significant F we can do *post hoc* testing. If not significant this step IS NOT DONE.
- We will use the **Sidak** *post hoc* test. **Bonferroni** is too conservative. Choose from the **Options…** menu, NOT the **Post Hoc…** menu!

The results now show that steps 1 and 2 are not significantly different for each other but are different from 3 and 4 and steps 3 and 4 are different from all the other steps. This is a better result than the factorial ANOVA.

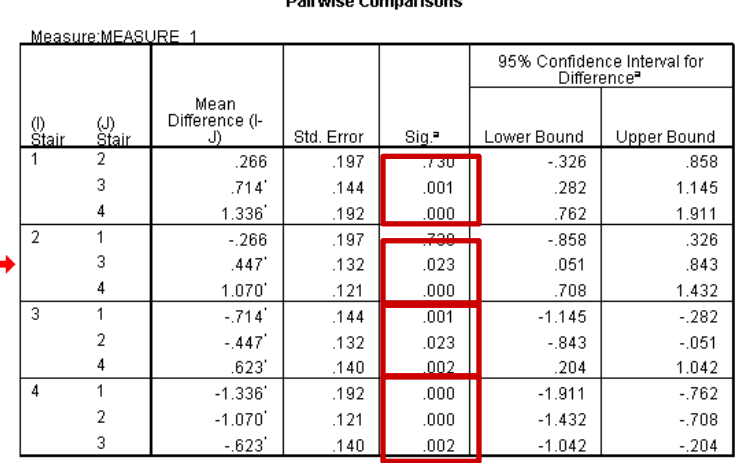

**Dairwigo Commarigans** 

Based on estimated marginal means

a. Adjustment for multiple comparisons: Sidak

\*. The mean difference is significant at the .05 level

#### MANOVA: Example: Repeated-measures

The MANOVA or multivariate analysis of variance tests the hypothesis that one or more independent variables, or factors, have an effect on a set of two or more dependent variables.

The present data must be organized as a repeatedmeasures ANOVA with three dependent variables, one for ankle powers, one for knee powers, and one for hip powers. The factor "stair" (step number) is also a repeated-measure since the same subjects descended each step.

This is now a **repeated-measures MANOVA**.

### Assumptions for MANOVAs

- 1. The **two or more dependent variables** should be measured at the **interval** or **ratio level** (i.e., they are **continuous**). I.e., A1, K3, H2.
- 2. Your **independent variable** should consist of **two or more nominal or categorical**, **independent groups**.
- 3. You should have **independence of observations**, which means that there is no relationship between the observations in each group or between the groups themselves. For example, there must be different participants in each group with no participant being in more than one group. This is more of a study design issue than something you can test for, but it is an important assumption of the one-way MANOVA.
- 4. There should be **multivariate normality**. However, in practice, it is not uncommon to simply check that your **dependent variables** are **approximately normally distributed for each category of the independent variable**.
- 5. There needs to be **homogeneity of variances** (i.e., **equality of variances between the independent groups**).

# Each column is a repeated measure. Each row is a subject.

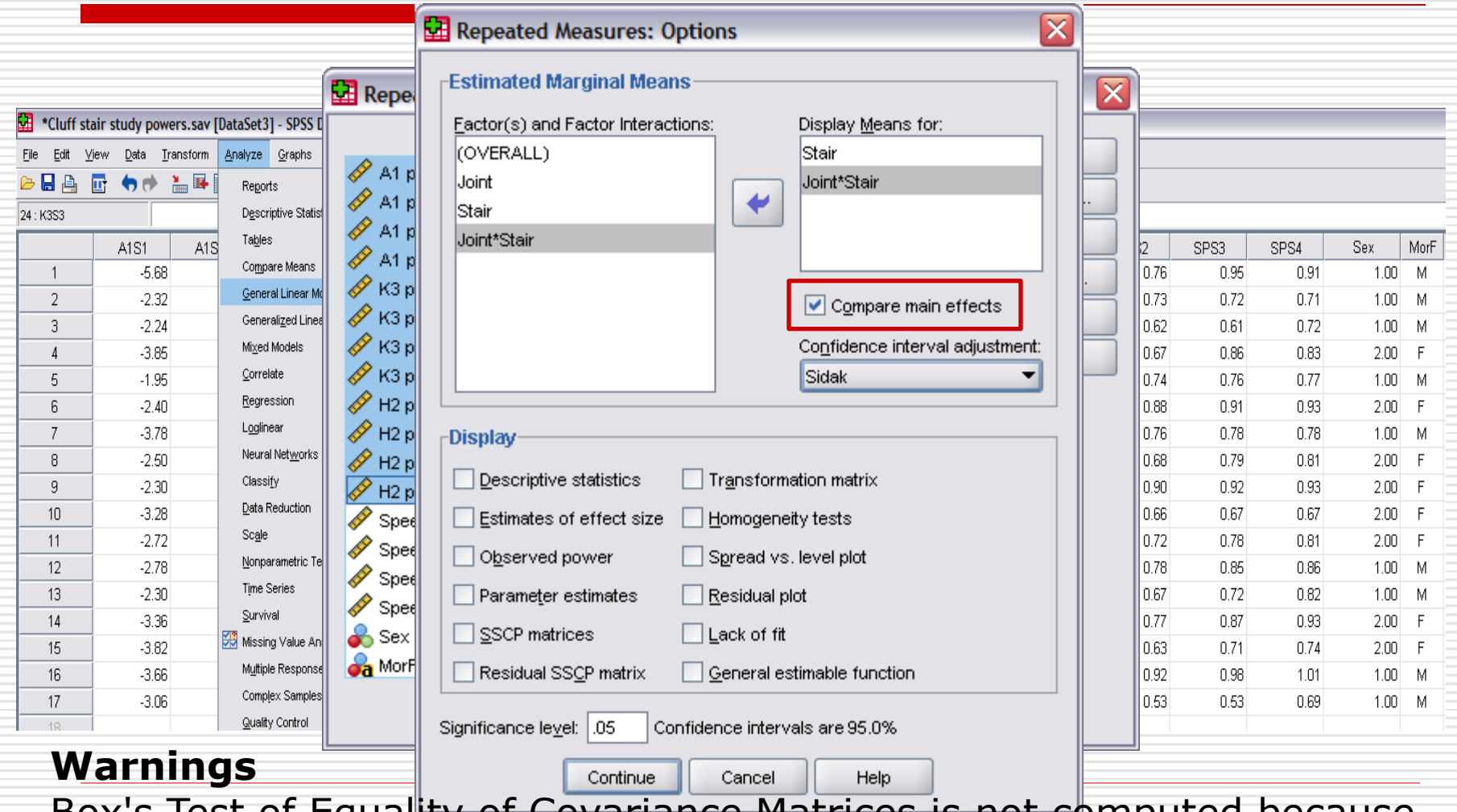

BOX'S Test of Equality of Covariance Matrices is not computed because there are fewer than two nonsingular cell covariance matrices.

# MANOVA: Multivariate tests

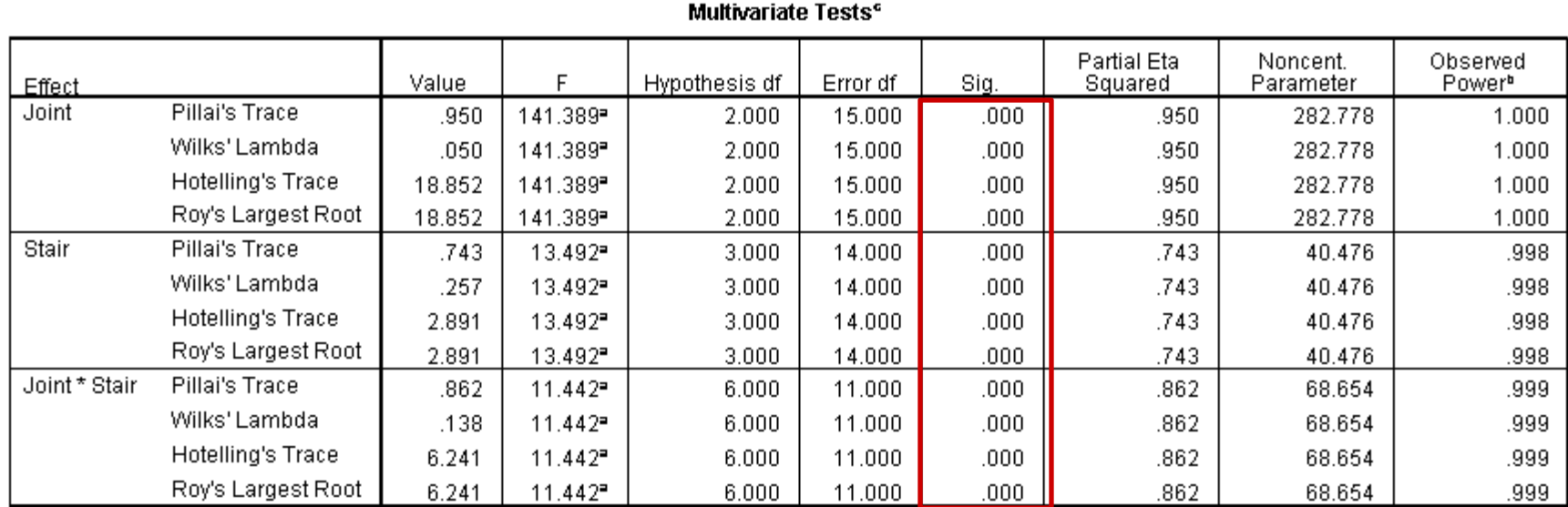

a. Exact statistic

b. Computed using alpha =  $.05$ 

c. Design:

Within Subjects Design: Joint + Stair + Joint \* Stair

#### The both main effects (Joint & Stair) and the interaction (Joint\*Stair) are significant, with p<0.0005.

# MANOVA: Test for sphericity

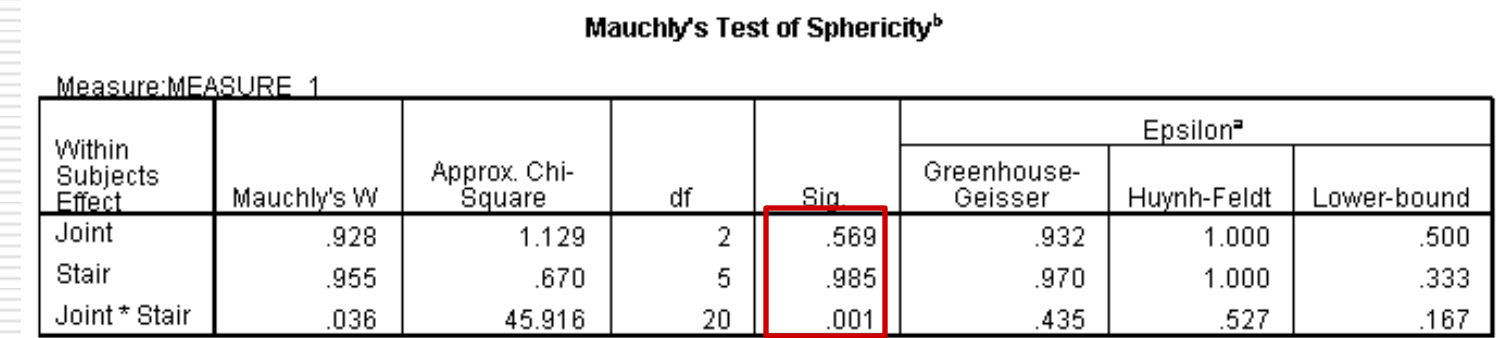

Tests the null hypothesis that the error covariance matrix of the orthonormalized transformed dependent variables is proportional to an identity matrix.

a. May be used to adjust the degrees of freedom for the averaged tests of significance. Corrected tests are displayed in the Tests of Within-Subjects Effects table.

- b. Design:
- Within Subjects Design: Joint + Stair + Joint \* Stair

#### Main effects pass sphericity test but interaction does not.

# MANOVA: Within-subjects tests

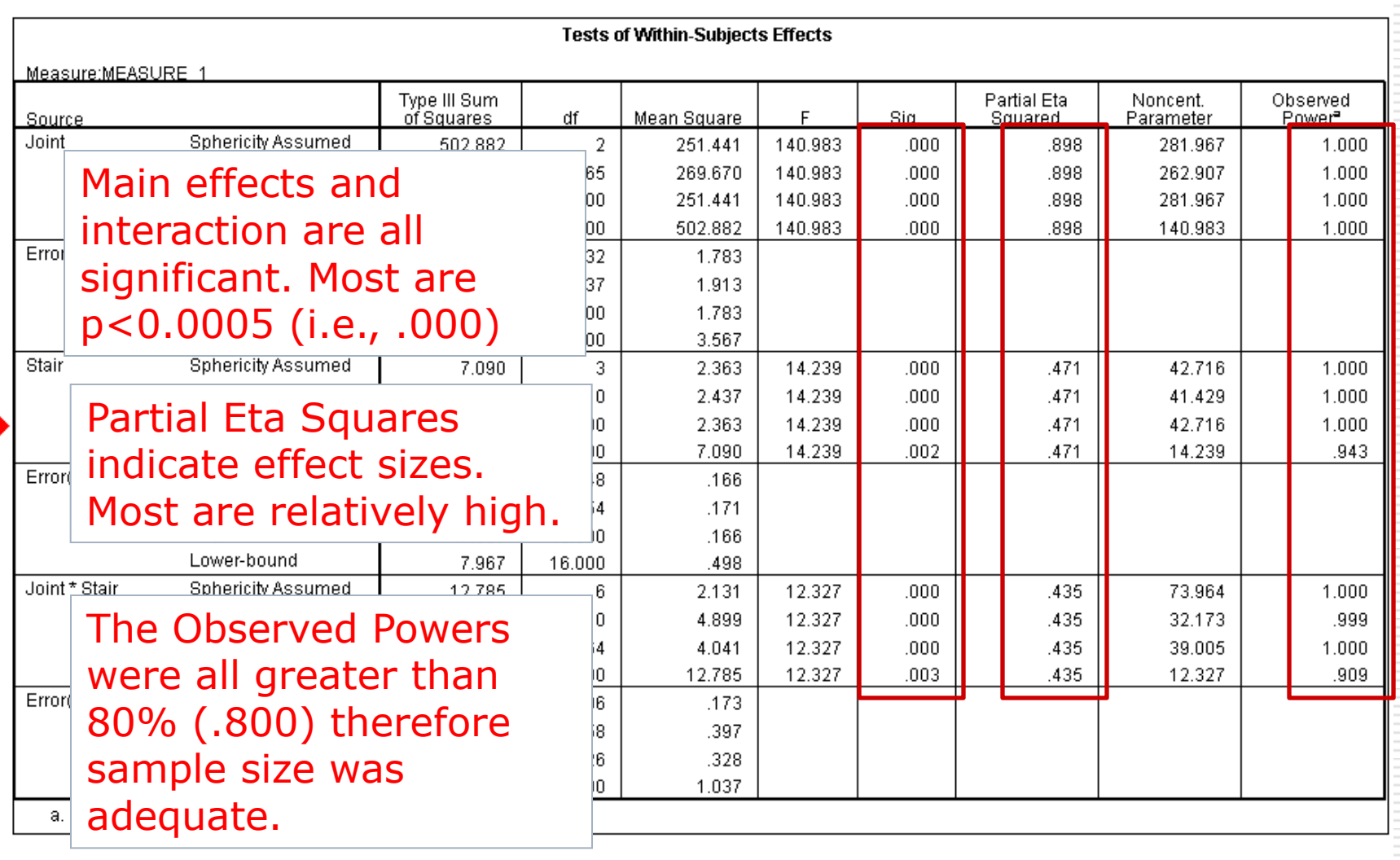

# MANOVA: Best fit tests

**Tests of Within-Subjects Contrasts** 

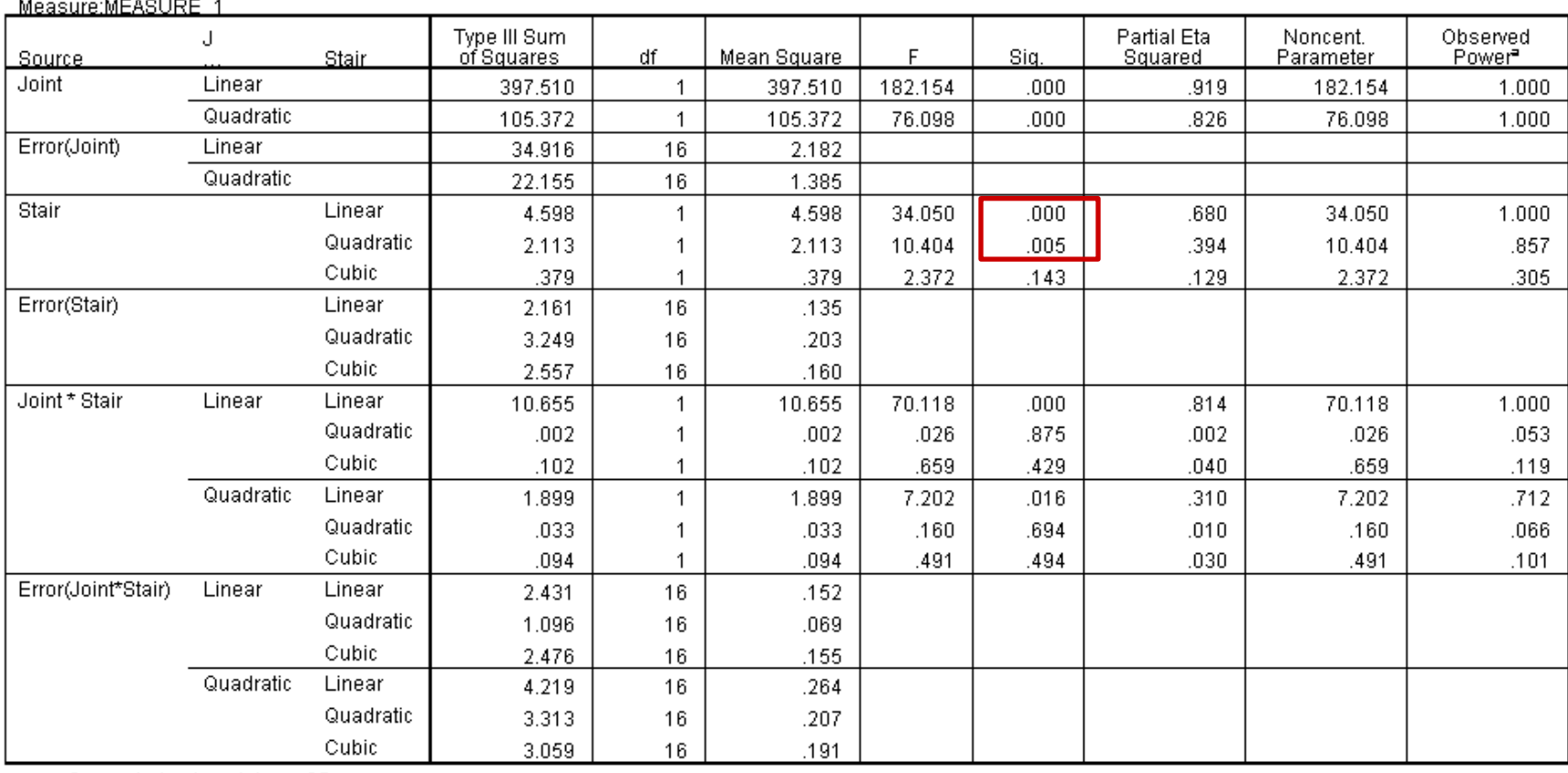

a. Computed using alpha = .05

# MANOVA: Example Mixed with repeated-measures

#### Add sex (MorF) as a betweensubjects variable.

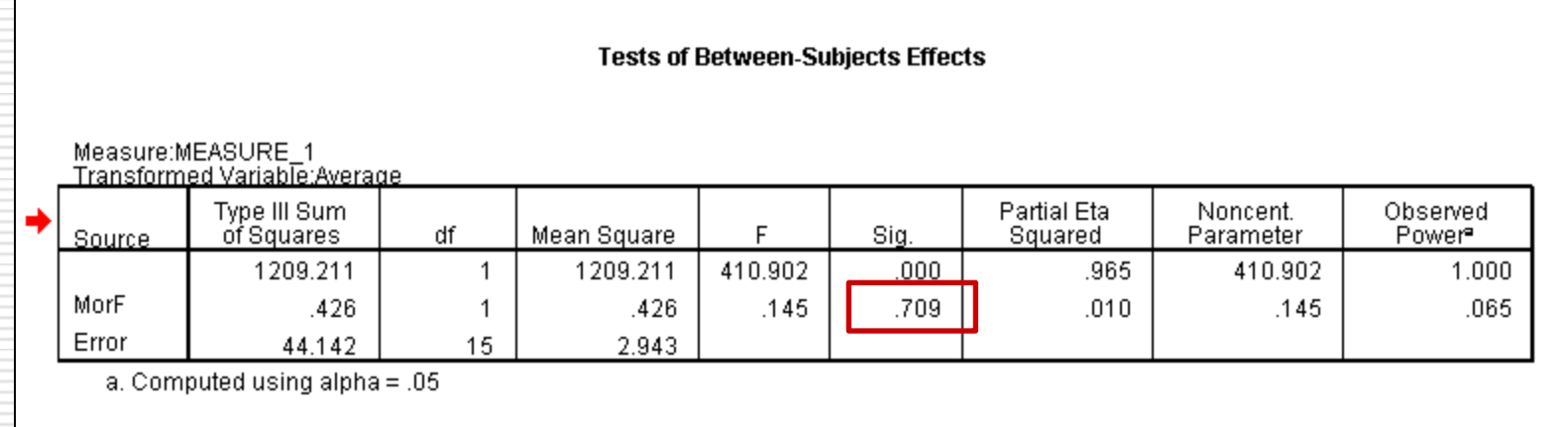

#### $\Box$  In this case there was no significant difference between sexes, p=0.709.

# MANOVA: *Post hoc* tests

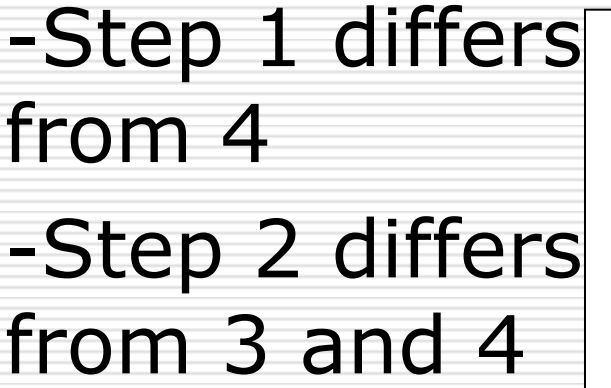

-Step 3 differs<sup>+</sup> from 2 and 4

-Step 4 differs from 1 and 2.

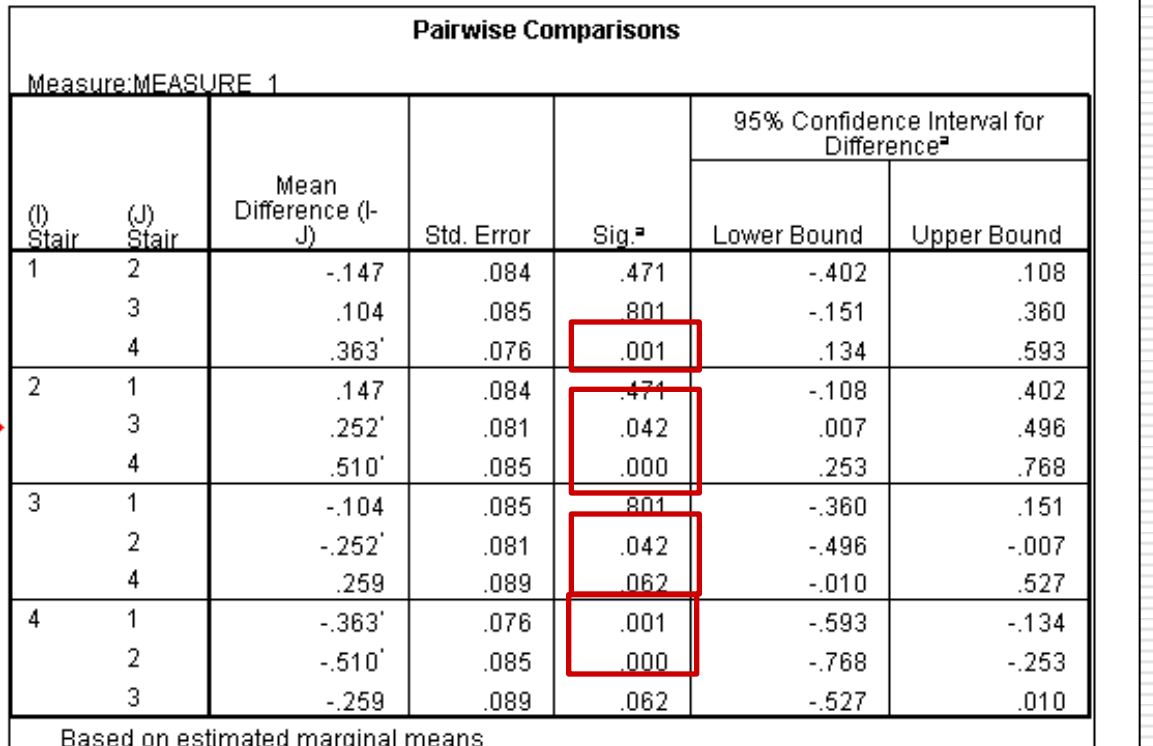

a. Adjustment for multiple comparisons: Sidak.

\*. The mean difference is significant at the .05 level.

# MANOVA: Plots: ankle plantar flexors

no sex difference, but powers do increase (negatively) during descent

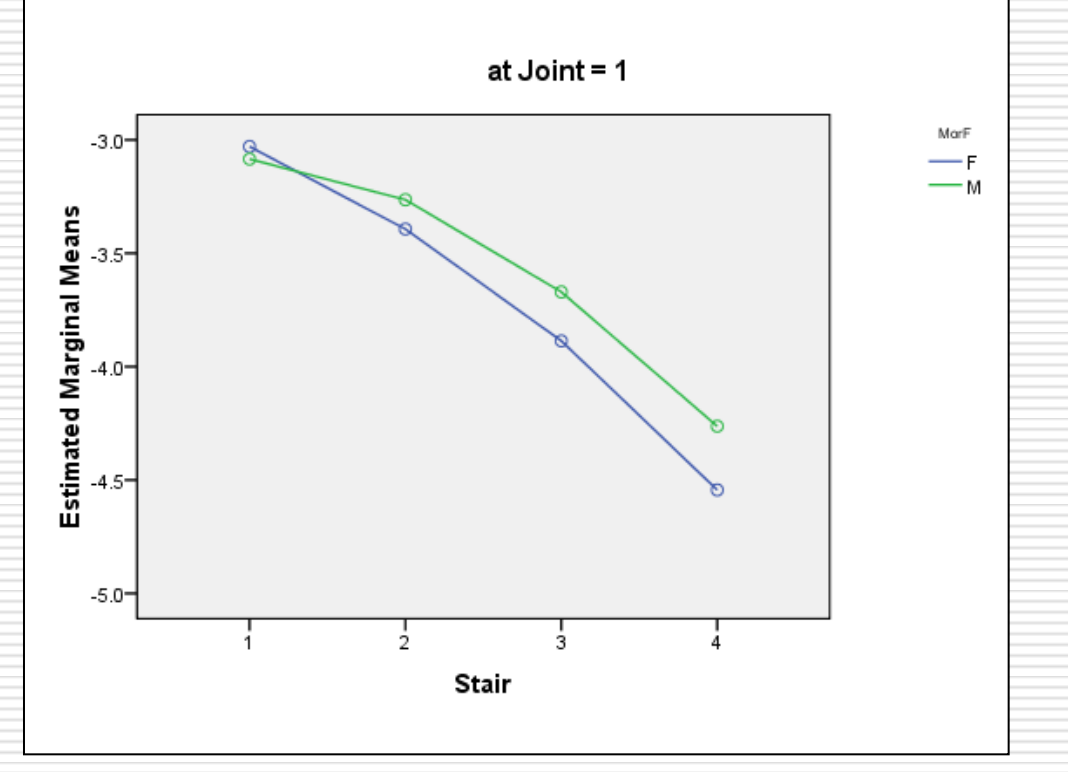

# MANOVA: Plots: knee extensors

no sex difference, but no change linearly across steps, notice first step is quite high (negatively)

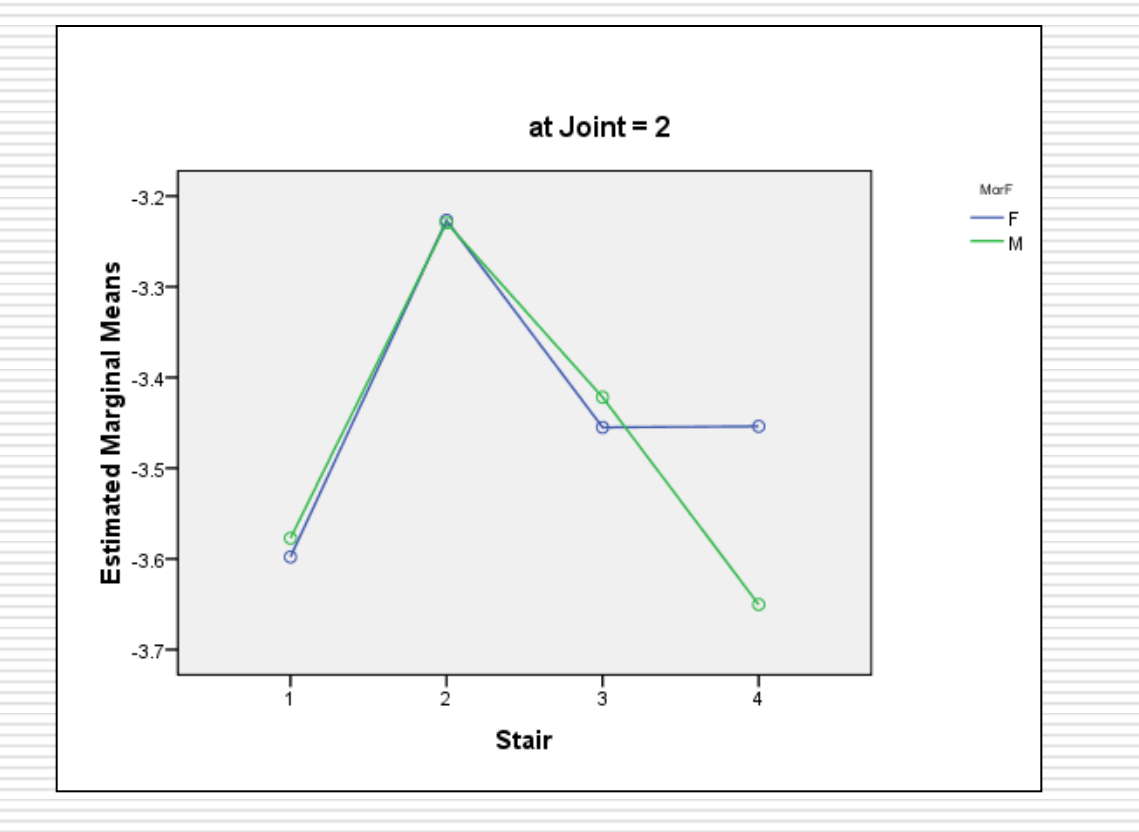

# MANOVA: Plots: hip flexors

No sex difference, but powers were reduced except for first step, because of starting from rest (i.e., higher centre)

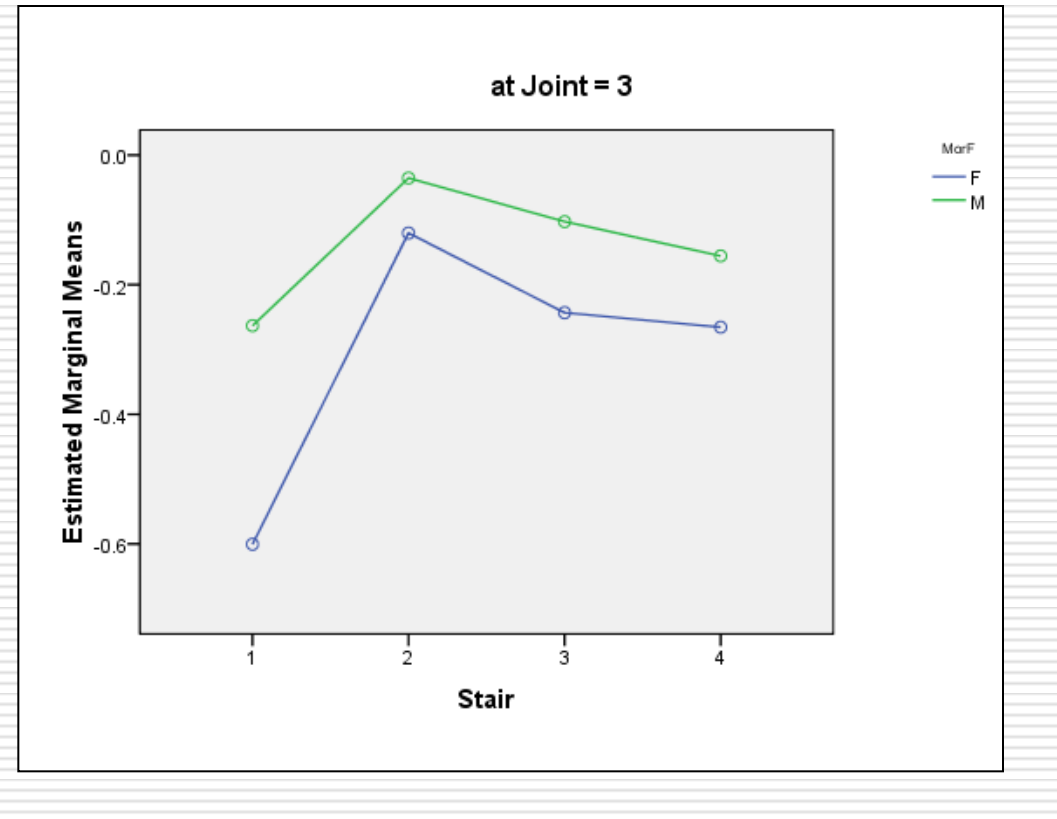

#### Why Should You Do a MANOVA?

You do a MANOVA instead of a series of one-at-atime ANOVAs for two reasons:

 $\Box$  To reduce the experiment-wise level of Type I error. E.g.,  $8 \, F$  tests at  $\alpha = 0.05$  each means the experiment-wise probability of a Type I error (rejecting the null hypothesis when it is true) is 40%! The so-called overall test or omnibus test protects against this inflated error probability only when the null hypothesis is true. If a significant multivariate test occurs you may perform a series of ANOVAs on the individual variables. Bonferroni adjustments to the error rates provide additional "protection" from inflating Type I errors.

#### Why Should You Do a MANOVA?

Second reason:

 $\Box$  Individual ANOVAs may not produce a significant main effect on the DV, but in combination they might. This suggests that the variables are more meaningful taken together than considered separately since MANOVA takes into account the intercorrelations among the DVs.

#### Lab

#### $\Box$  Analyze the data from the mailbag study.

File: [Mailbag study with repeated-measures.sav](http://vista4.uottawa.ca/webct/urw/tp4796076003091.lc4712350798001/editOrganizerResource.dowebct?selectedResourceID=7813109350041&selectedResourceType=PAGE_TYPE&returnPath=/organizerMap/DisplayOrganizerVisualDesign.dowebct?organizerId=7714492229021)

 $\Box$  Males and females walked without a mailbag, with a side-satchel mailbag, a side-satchel with a trap-strap, a Bigg's mailbag, and a front pack mailbag.

 $\Box$  Integrated EMGs from both left and right erector spinae were collected.

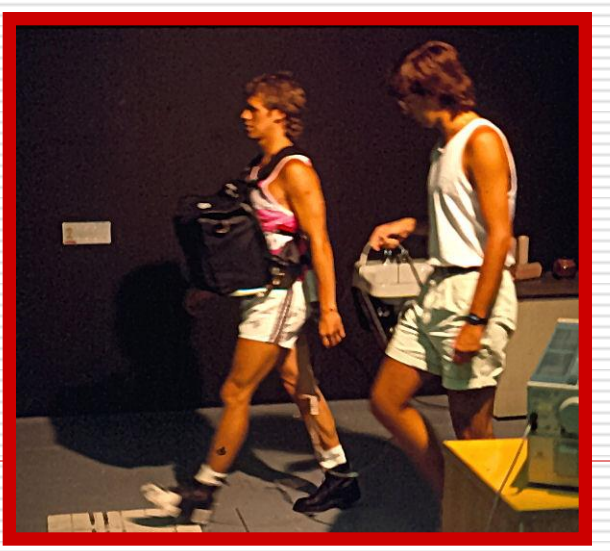

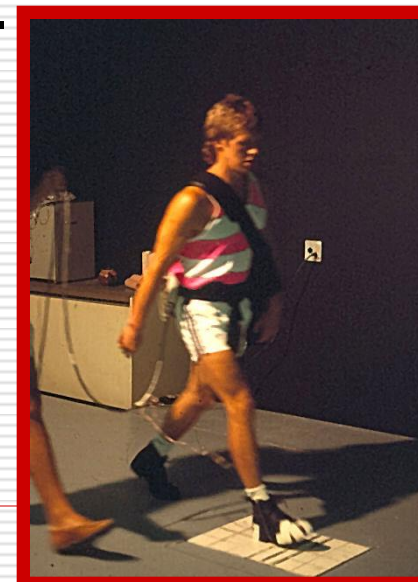

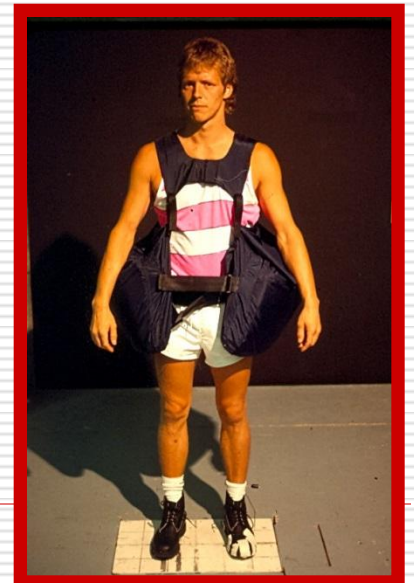

### Lab questions

- $\Box$  What are the independent and dependent variables?
- $\Box$  What is the name of this design?
- Was there a difference between the sexes?
- □ Were there significant differences between the mail bags?
- □ Which condition(s) (other than no bag) had the least EMG activity?

# Steps for Running a MANOVA

- 1. Choose **Multivariate...** or **Repeated measures…** from the **General Linear Model** item under **Analysis**
- 2. Move the dependent variables to the **Dependent Variables** box (MANOVA) or create repeated-measures variables
- 3. Move the grouping variable(s) (independent nominal variables) into the **Fixed Factors(s)** box
- 4. Click on the **Options…** button
- 5. Check options such as **Observed power**, **Estimates of effect size**, **Homogeneity tests** as needed
- 6. Move the grouping variable(s) (Fixed factors) to the **Display Means for** box
- 7. Check the **Compare main effects** box if you want to do *post hoc* testing

# Steps for Running a MANOVA

- Select the **Sidak** item from the drop down menu
- Press **Continue** button
- Press the **Model…** button
- Usually select the **Full factorial** option
- Press **Continue** button
- Press the **Plots…** button and then add whatever plots are of interest. Usually put the independent variable of the horizontal axis.
- Press **Continue** button
- Press the **OK** button to start the analysis

### Interpreting the Output

- 1. First check that data pass **Box's Test of Equality of Covariance Matrices**. Sig. value must be greater than 0.001.
- 2. From the **Multivariate Tests** results check the fixed factor for significance. Ignore the Intercept row.
- 3. Usually look at the row labelled **Wilks' Lambda**. Pillai's Trace is the most powerful procedure. Roy's Largest Root should be ignored if the other three rows are not significant. If Pillai's Trace and Hotelling Trace values are close to each other the effect of the variable is weak.
- 4. Check the results of **Levene's Test of Equality of Error Variances**.
- 5. Next, look at the univariate ANOVA results in the table labelled **Test of Between-Subjects Effects**.
- 6. If you are doing a two-way or higher ANOVA start with the interactions. If significant these are the most important results.
- 7. Next, look at the main effects of the individual dependent variables.
- 8. Finally, if any main effect is significant use *post hoc* **testing** to determine where the difference(s) lie.